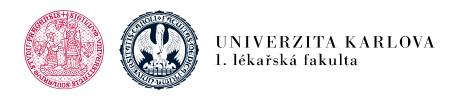

## Testing your knowledge - completion of the obligatory test of the course

Availability of the test could be limited by - the date, previous requirements etc.

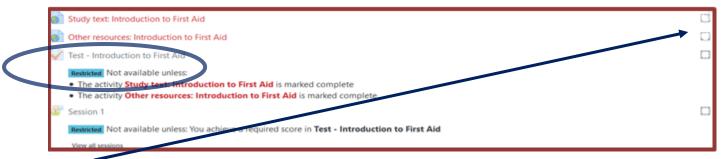

- in case there is not blue "tick", it means the tasks have not been fulfilled and you have to fulfil them first to continue on
- after you have fulfilled all the previous tasks, click on the Test icon to start the test
- the Test icon looks as such

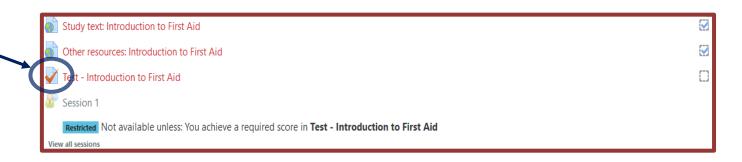

1. lékařská fakulta Univerzita Karlova Albertov 7, 128 00, Praha 2

Tel.: 224 968 805 IČ: 00216208 DIČ: CZ00216208

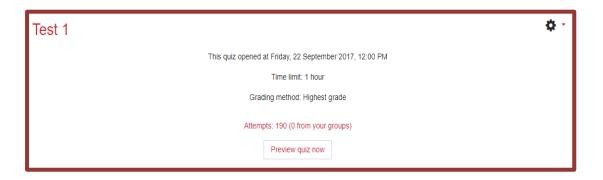

- The test can be performed repeatedly within the set deadline, the result has to be as required by the Instructions to complete the course
- If you want to improve your average score, it is possible to repeat the test even after the closing date, your best result will count to the overall average. Final test questions are generated from the partial test questions, so by repeating the partial test not only you can improve your average grade but also repeat/train your knowledge.

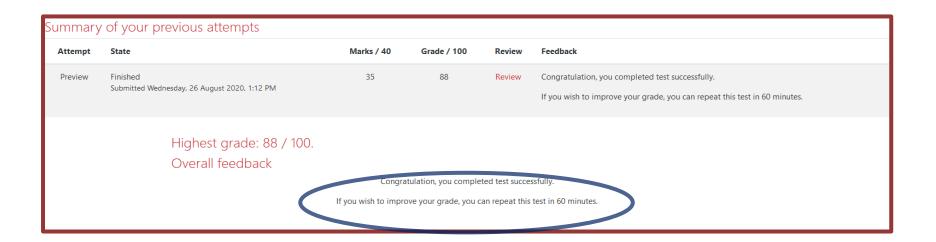

- When you click "Start attempt" the system will need you to confirm you really want to start the test
  - There is a time limit to the test

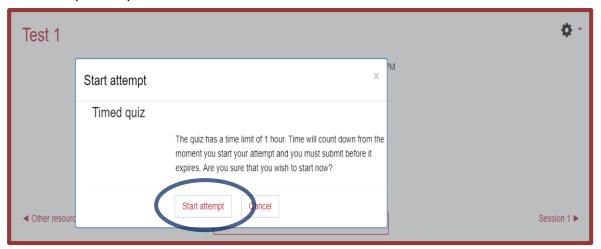

After you start the attempt you will be presented with test questions

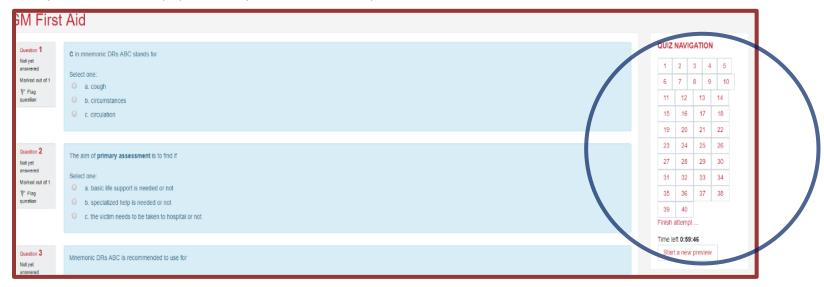

- Answer the questions
- <sup>n</sup> In case you want to return to the previous question, use the quiz navigation on the right side of the test

To finish the test, click "finish attempt"

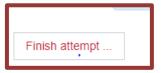

The summary of your test will be shown and you can now return to the questions to change your answers for the last time.

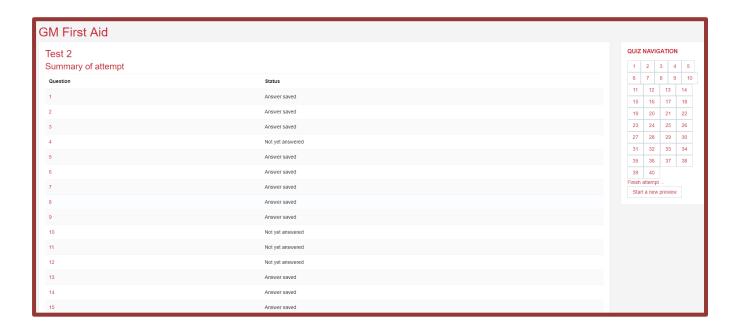

If no final changes to be done, click "**Submit all and finish**", the system will need your confirmation once more.

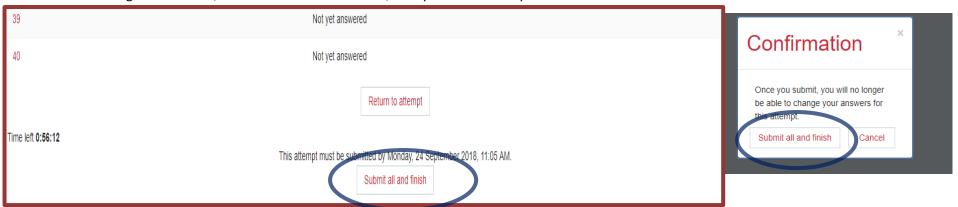

Your test result will be displayed immediately after the confirmation

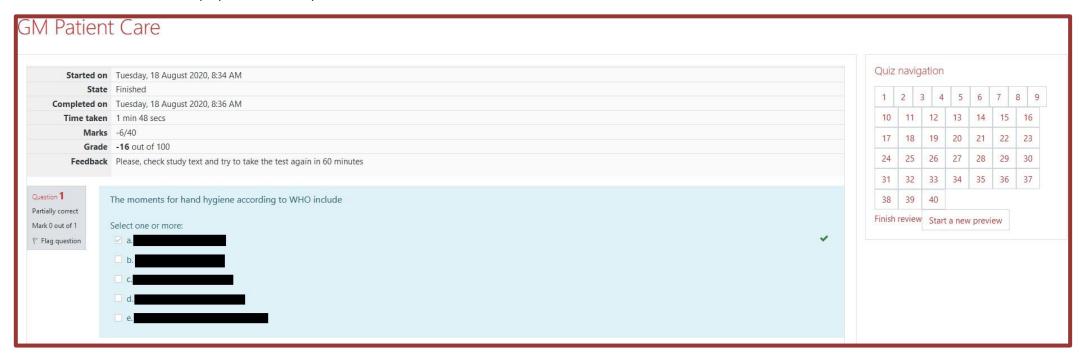

- In case of failure, the test has to be repeated
  - For partial tests the repeated attempt cannot be earlier than one hour after the last attempt
  - For final tests the repeated attempt cannot be earlier than 24 hours after the last attempt

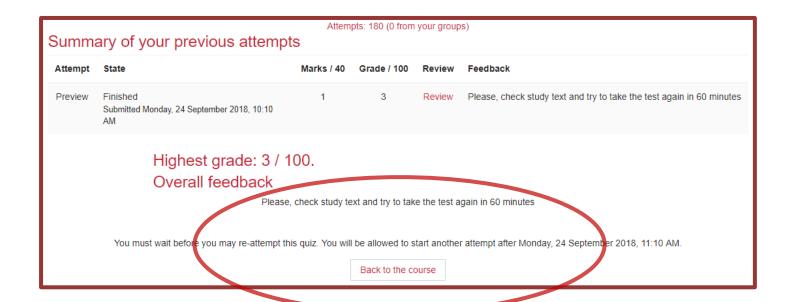